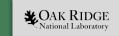

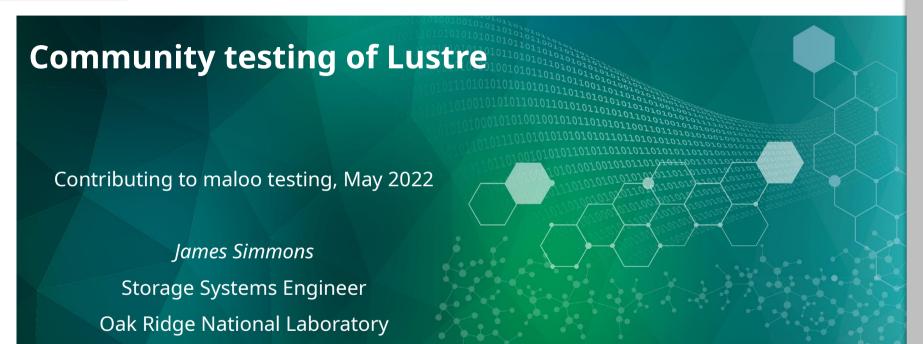

ORNL is managed by UT-Battelle LLC for the US Department of Energy  $\,$ 

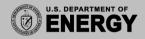

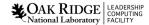

### We need to decentralize testing

- Currently whamcloud does all reported testing
  - RHEL8 servers / clients
  - Sanity + sanity-Inet testing for Ubuntu / SUSE / ARM
  - So many versions tested !!!!
- Redhat + CentoOS crises
- ARM: Linaro nearly completed own Arm64 test cluster setup for full reporting
- Still a work in progress.

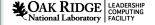

### Scale of test system

- Rate of turn around for testing
  - 3 2.5 Hours for sanity.sh testing
  - 36 hours for full testing
- Recommend 5 server nodes + 3 clients for each testing session
  - Double for ZFS + Idiskfs testing
- Normally ~20 patches per day → 160 VM testing sessions
  - 3 256 GB allocated per VM instances

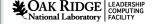

# Jenkins Setup

- Download from <a href="https://pkg.jenkins.io">https://pkg.jenkins.io</a> + Java JDK and install with rpm/ apt-get
- Create a jenkins user with home directory + password
  - Setup \$HOME/.gitconfig with username@email
- Unlock master Jenkins node <a href="http://localhost:8080">http://localhost:8080</a> with admin password
- Systemctl enable jenkins; systemctl start jenkins; systemctl status jenkins
  - Watch out for filewalls

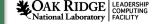

### Jenkins slave setup

- Two ways to manage slaves
  - java -jar slave.jar -jnlUrl http://yourbuildserver/computer/yourbuildnodename/slave-agent.jnlp
    - Don't know how to use pipeline scripts with this approach
  - <sup>3</sup> Manage Jenkins → Manage Nodes → New Node
    - Fill out form
    - On slave select "Create Item". Goto to Pipeline and add your pipleline script

### Basic Gerrit setup

- Based on top of git
  - Configure git for whamcloud.com
    - https://wiki.lustre.org/Using\_gerrit
- Install gerrit-review
  - apt-get install git-review / yum install git-review
  - easy\_install pip; pip install git-review==1.21
  - git config -global gitreview.remote origin
  - git config -global gitreview.username "username"
  - git review -s in your tree, explore the options

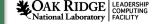

# Whamcloud gerrit setup

- Setup build environment for Lustre. Kernels and libraries.
  - Checkout gerrit lustre tree off of git.
- Install python and python-request
- Make sure whamcloud gerrit account is "HTTP password"
- Download from <a href="https://github.com/verygreen/lustretest/blob/master/">https://github.com/verygreen/lustretest/blob/master/</a>\*
  - gerrit\_build and test\_new.py, run\_build.sh, GERRIT\_AUTH.example
- Rename GERRIT\_AUTH.example and update username and password

# Gerrit script setup

- Edit run\_build.sh to point to your kernel + lustre source location
- Edit gerrit\_buildpath.py
  - CHECKPATH\_RUN to point to run\_build.sh
  - BUILDER\_TYPE to label test type "Ubuntu 22.04"
  - Set REVIEW\_HISTORY to current UNIX time
  - Change self.post\_enabled to true if you want to post results

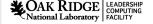

### Arm64 External Builder and Testing Cluster - By Linaro

#### Test Infra Needed:

- Self setup Jenkins server and slave(Leverage Whamcloud Jenkins is also OK)
- Use Terraform for hardware management, call <u>Linaro Arm64 OpenStack based cloud</u> to provision the test vm clusters and setup the environment.
- Execute test with Auster locally, then upload the test consequence to Lustre <u>Community Maloo DB</u>
- Test Code Repo: <a href="https://github.com/Linaro/lustretest">https://github.com/Linaro/lustretest</a>

#### Jenkins Jobs:

- Lustre Build Job(Arm64)
- Lustre Test Job(Arm64)

### Test Suites coverage:

- LUSTRE\_TEST\_SUITE\_1 = "sanity sanity-pfl"
- LUSTRE\_TEST\_SUITE\_2 = "ost-pools replay-single conf-sanity"
- LUSTRE\_TEST\_SUITE\_3 = "insanity mmp replay-ost-single sanity-dom sanity-flr sanity-hsm sanity-quota"
- LUSTRE\_TEST\_SUITE\_4 = "lustre-rsync-test recovery-small sanity-scrub sanityn"
- LUSTRE TEST SUITE 5 = "mds-survey replay-dual runtests sanity-lfsck sanity-sec"
- LUSTRE\_TEST\_SUITE\_6 = "recovery-small sanity-sec sanity-selinux large-scale"

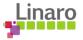

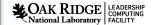

### Arm64 External Builder and Testing Cluster - By Linaro

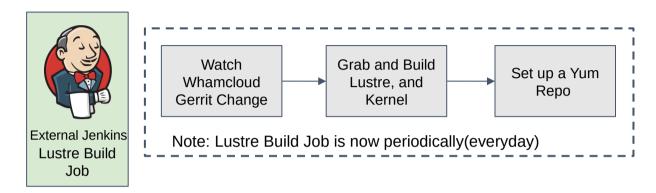

### Lustre Build Job:

- Use <u>gerrit\_buildpatch.py</u> to watch the change in upstream.
- Trigger the build process in Linaro Arm64 Jenkins Slave.
- Use <u>build-release.sh</u> which leverage Lustre "lbuild" script to execute the build job
- Move the build RPMs to <a href="https://uk.linaro.cloud/release">https://uk.linaro.cloud/release</a> as the external Arm64 Lustre repo.

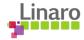

# Arm64 External Builder and Testing Cluster - By Linaro

### Lustre Test Job:

- Provision: Use Terraform ->OpenStack to provision test clusters, and use cloudinit to install Lustre RPM which is generated from Lustre Build Job, configure the test environment.
- Node Init: configure the ssh, hosts and generate Lustre test config.
- Run Auster and upload the data to Maloo DB.
- All the script and Terraform templates has been published at <u>Linaro github</u>.

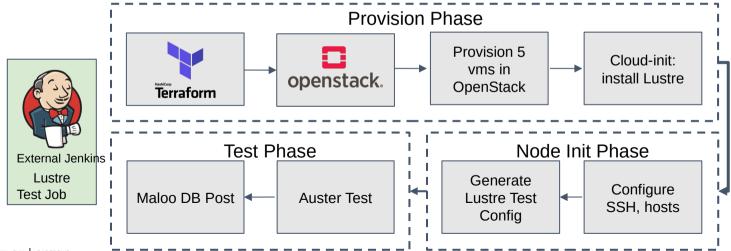

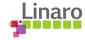

### Acknowledgements

This work was performed under the auspices of the U.S. DOE by Oak Ridge Leadership Computing Facility at ORNL under contract DE-AC05-00OR22725.